# **Shell Scripting**

## Outline

- What is shell?
- Basic
- Syntax
  - Lists
  - Functions
  - Command Execution
  - Here Documents
  - Debug
- Regular Expression
- Find

Why Shell?The commercial UNIX used Korn Shell

- For Linux, the Bash is the default
- Why Shell?
  - For routing jobs, such as system administration, without writing programs
  - However, the shell script is not efficient, therefore, can be used for prototyping the ideas
- For example,

```
% ls -al | more (better format of listing directory)
```

% man bash | col -b | lpr (print man page of man)

### What is Shell?

- Shell is the interface between end user and the Linux system, similar to the commands in Windows
- Bash is installed as in /bin/sh
- Check the version

% /bin/sh --version

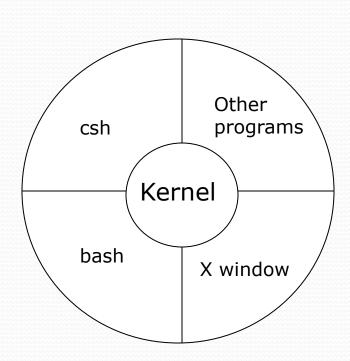

# Pipe and Redirection

```
Redirection (< or >)
   % ls -1 > lsoutput.txt (save output to lsoutput.txt)
   % ps >> lsoutput.txt (append to lsoutput.txt)
   % more < killout.txt (use killout.txt as parameter to
    more)
   % kill -1 1234 > killouterr.txt 2 >&1 (redirect to the
     same file)
   % kill -1 1234 >/dev/null 2 >&1 (ignore std output)
• Pipe (|)

    Process are executed concurrently

   % ps | sort | more
   % ps -xo comm | sort | uniq | grep -v sh | more
   % cat mydata.txt | sort | uniq | > mydata.txt (generates
    an empty file !)
```

# Shell as a Language

- We can write a script containing many shell commands
- Interactive Program:

```
• grep files with POSIX string and print it
% for file in *
> do
> if grep -l POSIX $file
> then
> more $file
> fi
> done
Posix
There is a file with POSIX in it
• '*' is wildcard
% more `grep -l POSIX *`
% more $(grep -1 POSIX *)
% more -1 POSIX * | more
```

# Writing a Script

Use text editor to generate the "first" file

```
#!/bin/sh
# first
# this file looks for the files containing POSIX
# and print it
for file in *
do
    if grep -g POSIX $file
    then
       echo $file
    fi
done
exit. 0
                       exit code, 0 means successful
% /bin/sh⁴first
% chmod +x first
%./first (make sure . is include in PATH parameter)
```

# Syntax

- Variables
- Conditions
- Control
- Lists
- Functions

## Variables

- Variables needed to be declared, note it is case-sensitive (e.g. foo, FOO, Foo)

# Quoting, file

#!/bin/sh

myvar="Hi there"

echo \$myvar

echo "\$myvar"

echo `\$myvar`

echo \\$myvar

echo Enter some text

read myvar

echo '\$myvar' now equals \$myvar
exit 0

#### Output

Hi there

Hi there

\$myvar

\$myvar

Enter some text

#### Hello world

\$myvar now equals Hello world

## **Environment Variables**

\$HOME

home directory

\$PATH

path

• \$PS1

第一層提示符號 (normally %)

• \$PS2

第二層提示符號 (normally >)

• \$\$

process id of the script

• \$#

number of input parameters

\$0

name of the script file

• \$IFS

separation character (white space)

Use 'env' to check the value

# Parameter =

% set foo bar bam

% echo "\$@"

foo bar bam

% echo "\$\*"

foo bar bam

% unset IFS

% echo "\$\*"

foo bar bam

12

doesn't matter IFS

### Parameter

#### Edit file 'try\_var'

#!/bin/sh salutation="Hello" echo \$salutation echo "The program \$0 is now running" echo "The parameter list was \$\*" echo "The second parameter was \$2" echo "The first parameter was \$1" echo "The user's home directory is \$HOME" echo "Please enter a new greeting" read salutation echo \$salutation echo "The script is now complete" exit 0

#### %./try\_var foo bar baz

Hello

The program ./try\_var is now running
The second parameter was bar
The first parameter was foo
The parameter list was foo bar baz
The user's home directory is /home/ychuang
Please enter a new greeting

#### Hola

Hola

The script is now complete

# **Condition**test or [

-z string (if empty string)

```
if test -f fred.c
                    If [ -f fred.c ] if [ -f fred.c ]; then
                    then
 then
                                    fi
                    fi
 fi
expression1 -eq expression2
                              -d file
                                        if directory
expression1 -ne expression2
                              -e file
                                        if exist.
expression1 -qt expression2
                              -f file
                                        if file
expression1 -ge expression2
                              -q file
                                        if set-group-id
                              -r file
expression1 -lt expression2
                                        if readable
expression1 -le expression2
                              -s file
                                        if size >0
!expression
                              -u file
                                        if set-user-id
                                        if writable
                              -w file
                              -x file
                                        if executable
String1 = string2
String1 != string 2
-n string (if not empty string)
```

need space!

# Control Structure Syntax #!/bin/sh

Is it morning? Please answer yes or no
yes
Good morning

# Condition Structure

```
echo "Is it morning? Please answer yes or no"
read timeofday
if [ $timeofday = "yes" ]; then
  echo "Good morning"
elif [ $timeofday = "no" ]; then
  echo "Good afternoon"
else
  echo "Sorry, $timeofday not recongnized. Enter yes or no"
  exit 1
fi
exit 0
```

# Condition Structure

```
echo "Is it morning? Please answer yes or no"
read timeofday
if [ "$timeofday" = "yes" ]; then
  echo "Good morning"
elif [ $timeofday = "no" ]; then
  echo "Good afternoon"
else
  echo "Sorry, $timeofday not recongnized. Enter yes or no"
  exit 1
fi
exit 0
```

If input "enter" still returns Good morning

# Loop Structure #!/bin/sh

```
for variable
do
    statement
done
```

```
for foo in bar fud 43
do
echo $foo
done
exit 0
bar
fud
43
```

How to output as bar fud 43? Try change for foo in "bar fud 43" This is to have space in variable

# Loop Structure

Use wildcard '\*'

```
#!/bin/sh

for file in $(ls f*.sh); do
   lpr $file
done
exit 0
```

Print all f\*.sh files

# Loop Structure, Syntax Structure, Syntax

Note: condition is Reverse to while How to re-write previous sample?

```
for foo in 1 2 3 4 5 6 7 8 9 10
do
  echo "here we go again"
done
exit 0
foo = 1
while [ "$foo" -le 10 ]
do
  echo "here we go again"
  foo = $foo(($foo+1))
done
exit 0
```

### Case Statement

#### **Syntax**

```
case variable in\
pattern [ | pattern ] ...) statement;;
pattern# [/lipattern ] ...) statement;;
        echo "Is it morning? Please answer yes or no"
esac
        read timeofday
        case "$timeofday" in
          yes) echo "Good Morning";;
          y) echo "Good Morning";;
          no) echo "Good Afternoon";;
          n) echo "Good Afternoon";;
          * ) echo "Sorry, answer not recongnized";;
        esac
        exit 0
```

### Case Statement

• A much "cleaner" version

```
echo "Is it morning? Please answer yes or no" read timeofday case "$timeofday" in
```

esac exit 0

But this has a problem, if we enter 'never' which obeys n\* case and prints "Good Afternoon"

# Case Statement

```
echo "Is it morning? Please answer yes or no"
read timeofday
case "$timeofday" in
  yes | y | Yes | YES )
               echo "Good Morning"
               echo "Up bright and early this morning"
               ;;
  [nN]*)
               echo "Good Afternoon";;
  *)
               echo "Sorry, answer not recongnized"
               echo "Please answer yes of no"
               exit 1
               ;;
esac
exit 0
```

## List

• AND (&&)

statement1 && statement2 && statement3...

```
#!/bin/sh
touch file_one
rm -f file_two

Remove a file

if [ -f file_one ] && echo "Hello" && [-f file_two] && echo " there"
then
    echo "in if"
else
    echo "in else"
fi
exit 0

Check if file exist if not then create one

Remove a file

Output
Hello
in else
```

## List

• OR (||)

```
statement1 || statement2 || statement3 ...
 #!/bin/sh
rm -f file one
 if [ -f file one ] || echo "Hello" || echo " there"
then
  echo "in if"
else
                         Output
   echo "in else"
                         Hello
 fi
                          in else
exit 0
```

## Statement Block

Use multiple statements in the same place

```
get_comfirm && {
  grep -v "$cdcatnum" $stracks_file > $temp_file
  cat $temp_file > $tracks_file
  echo
  add_record_tracks
}
```

### **Function**

You can define functions for "structured" scripts

```
function_name() {
    statements

#!/bin/sh }
foo() {
  echo "Function foo is executing"
}
echo "script starting"
foo
echo "script ended"
exit 0
Output
script starting
Function foo is executing
Script ended
```

You need to define a function before using it
The parameters \$\*,\$@,\$#,\$1,\$2 are replaced by local value
if function is called and return to previous after function is finished 27

#### **Function**

```
#!/bin/sh
                     sample text="global variable"
                     foo() {
define local
                      → local sample text="local variable"
variable
                       echo "Function foo is executing"
                       echo $sample text
                     echo "script starting"
                     echo $sample text
 Output?
                     foo
   Check the
    scope of
                     echo "script ended"
    the
                     echo $sample text
    variables
```

exit 0

### **Function**

Use return to pass a result

```
#!/bin/sh
yes or no() {
  echo "Is your name $* ?"
  while true
  do
    echo -n "Enter yes or no:"
    read x
    case "$x" in
      y | yes ) return 0;;
      n | no ) return 1;;
      * ) echo "Answer yes or
  no"
    esac
    done
```

```
echo "Original parameters are $*"
if yes_or_no "$1"
then
  echo "Hi $1, nice name"
else
  echo "Never mind"
fi
exit 0
```

#### Output

./my\_name John Chuang

Original parameters are John Chuang Is your name John?
Enter yes or no: **yes**Hi John, nice name.